Introdução ao Linux Projeto Integrador I

Prof. Tulio Alberton Ribeiro

Instituto Federal de Santa Catarina – IFSC campus São José <tulio.alberton@ifsc.edu.br>

19 de setembro de 2014

· Há 30 anos... os computadores eram grandes...

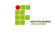

- · Há 30 anos... os computadores eram grandes...
- Cada computador tinha um sistema operacional diferente.

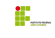

- · Há 30 anos... os computadores eram grandes...
- Cada computador tinha um sistema operacional diferente.
- · Software de propósito específico, não rodava em outros computadores.

- · Há 30 anos... os computadores eram grandes...
- $\bullet$ Cada computador tinha um sistema operacional diferente.
- · Software de propósito específico, não rodava em outros computadores.
- · Era difícil para os administradores do sistema.

## Bell Labs .

Bell Labs começa a trabalhar em uma solução para o problema.

## Bell Labs .

- Bell Labs começa a trabalhar em uma solução para o problema.
- · O problema de compatibilidade de software entre máquinas.
- Desenvolvedores iniciam o Projeto "UNIX".

## Bell Labs .

- Bell Labs começa a trabalhar em uma solução para o problema.
- · O problema de compatibilidade de software entre máquinas.
- Desenvolvedores iniciam o Projeto "UNIX".
- O que eles desenvolveram era:
	- Elegante e Simples.
	- · Escrito em C, ao invés de código Assembler.
	- · Capaz de reciclar código.

## Nem todos tinham acesso ao UNIX no final dos anos 80.

- Nem todos tinham acesso ao UNIX no final dos anos 80.
- · Não eram totalmente grátis.

- Nem todos tinham acesso ao UNIX no final dos anos 80.
- · Não eram totalmente grátis.
- PC rodavam MS-DOS ou Windows 3.11.

- Nem todos tinham acesso ao UNIX no final dos anos 80.
- · Não eram totalmente grátis.
- PC rodavam MS-DOS ou Windows 3.11.
- Então Linus Benedict Torvalds começou a trabalhar em um sistema livre de licenças, completamente compatível com UNIX.
- O sistema foi batizado como Linux em homenagem ao criador.

## Sistema de Arquivos - Red Hat

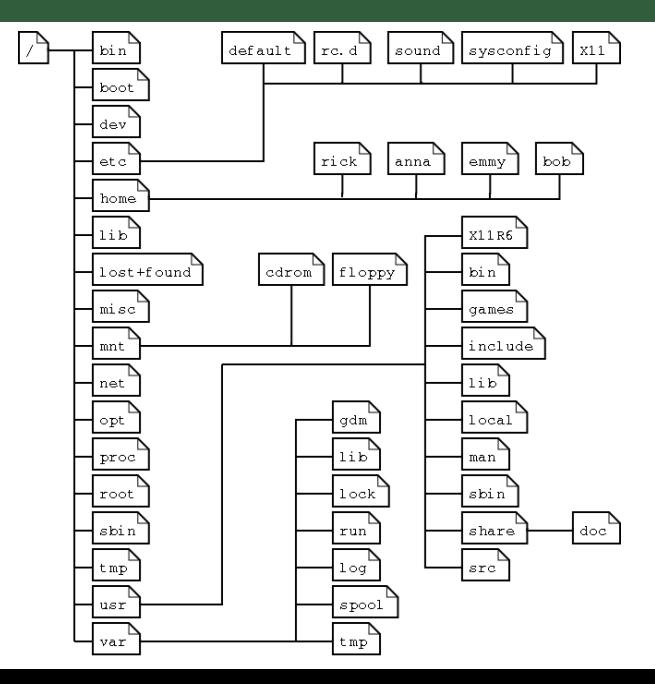

F.

· Diretórios - conhecido também como pastas.

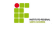

- · Diretórios conhecido também como pastas.
- · Arquivos especiais usado para entrada e saída.

- · Diretórios conhecido também como pastas.
- · Arquivos especiais usado para entrada e saída.
- **Links** usado para fazer um arquivo ou diretório aparecer em muitas partes do sistema.

- · Diretórios conhecido também como pastas.
- · Arquivos especiais usado para entrada e saída.
- **Links** usado para fazer um arquivo ou diretório aparecer em muitas partes do sistema.
- Sockets arquivo especial para prover comunicação inter-processo e máquina-máquina. protegido pelo sistema.

- · Diretórios conhecido também como pastas.
- · Arquivos especiais usado para entrada e saída.
- **Links** usado para fazer um arquivo ou diretório aparecer em muitas partes do sistema.
- Sockets arquivo especial para prover comunicação inter-processo e máquina-máquina. protegido pelo sistema.
- Pipes semelhante aos sockets só que para comunicação inter-processo.

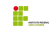

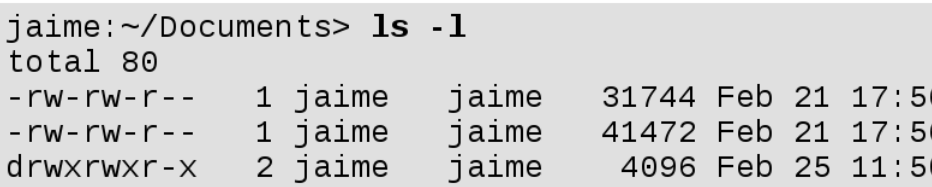

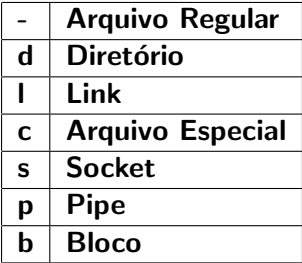

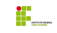

pwd -

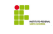

- pwd mostra o caminho atual.
- $\bullet$  cd -

- pwd mostra o caminho atual.
- · cd alterna entre diretórios.
- $\cdot$   $|s -$

- pwd mostra o caminho atual.
- · cd alterna entre diretórios.
- · Is lista diretório.
- mkdir -

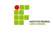

- pwd mostra o caminho atual.
- · cd alterna entre diretórios.
- · Is lista diretório.
- · mkdir cria diretório.
- rmdir -

- pwd mostra o caminho atual.
- · cd alterna entre diretórios.
- · Is lista diretório.
- · mkdir cria diretório.
- · rmdir remove diretório.

- pwd mostra o caminho atual.
- · cd alterna entre diretórios.
- · Is lista diretório.
- · mkdir cria diretório.
- · rmdir remove diretório.

#### Caminhos Absoluto e Relativo

Caminho Absoluto:

- pwd mostra o caminho atual.
- · cd alterna entre diretórios.
- · Is lista diretório.
- · mkdir cria diretório.
- · rmdir remove diretório.

#### Caminhos Absoluto e Relativo

Caminho Absoluto: inicia na raiz / ex.: /usr/share/meuArq.txt.

- pwd mostra o caminho atual.
- · cd alterna entre diretórios.
- · Is lista diretório.
- · mkdir cria diretório.
- · rmdir remove diretório.

### Caminhos Absoluto e Relativo

- Caminho Absoluto: inicia na raiz / ex.: /usr/share/meuArq.txt.
- Caminho Relativo:

- pwd mostra o caminho atual.
- · cd alterna entre diretórios.
- · Is lista diretório.
- · mkdir cria diretório.
- · rmdir remove diretório.

#### Caminhos Absoluto e Relativo

- Caminho Absoluto: inicia na raiz / ex.: /usr/share/meuArq.txt.
- Caminho Relativo: pode iniciar em outro local ex.: share/meuArq.txt.

## Trabalhando com arquivos

## Comandos básicos para arquivos

 $\bullet$  file -

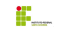

- file determinar tipo de arquivo.
- touch -

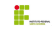

- file determinar tipo de arquivo.
- touch modifica timestamp de um arquivo ou cria.
- $\bullet$ rm -

- file determinar tipo de arquivo.
- touch modifica timestamp de um arquivo ou cria.
- rm remove arquivo.
- $\bullet$  cp -

- file determinar tipo de arquivo.
- touch modifica timestamp de um arquivo ou cria.
- rm remove arquivo.
- · cp copia arquivos e diretórios (-r copia recursivamente).
- $emv -$

- file determinar tipo de arquivo.
- touch modifica timestamp de um arquivo ou cria.
- rm remove arquivo.
- · cp copia arquivos e diretórios (-r copia recursivamente).
- mv move (renomeia) arquivo.
- $\overline{\phantom{0}}$ rename -

- file determinar tipo de arquivo.
- touch modifica timestamp de um arquivo ou cria.
- rm remove arquivo.
- · cp copia arquivos e diretórios (-r copia recursivamente).
- mv move (renomeia) arquivo.
- rename renomeia arquivo.

- file determinar tipo de arquivo.
- touch modifica timestamp de um arquivo ou cria.
- rm remove arquivo.
- · cp copia arquivos e diretórios (-r copia recursivamente).
- mv move (renomeia) arquivo.
- rename renomeia arquivo.

## Linux é Case Sensitive

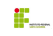

- file determinar tipo de arquivo.
- touch modifica timestamp de um arquivo ou cria.
- rm remove arquivo.
- · cp copia arquivos e diretórios (-r copia recursivamente).
- mv move (renomeia) arquivo.
- rename renomeia arquivo.

#### Linux é Case Sensitive

· Letras maiúsculas são diferenciadas de letras minúsculas.

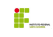

- file determinar tipo de arquivo.
- touch modifica timestamp de um arquivo ou cria.
- rm remove arquivo.
- · cp copia arquivos e diretórios (-r copia recursivamente).
- mv move (renomeia) arquivo.
- rename renomeia arquivo.

#### Linux é Case Sensitive

- · Letras maiúsculas são diferenciadas de letras minúsculas.
- Joao, jOao, joAo, joaO, JOao, joAO, JOAo, jOAO ...

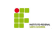

head -

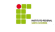

- $\bullet$  head mostra a primeira parte do conteúdo de um arquivo.
- $\bullet$  tail -

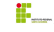

- $\bullet$  head mostra a primeira parte do conteúdo de um arquivo.
- · tail mostra a última parte do conteúdo de um arquivo.
- $\bullet$  cat -

- $\bullet$  head mostra a primeira parte do conteúdo de um arquivo.
- · tail mostra a última parte do conteúdo de um arquivo.
- cat concatena arquivos e mostra o conteúdo.
- $\bullet$  tac -

- $\bullet$  head mostra a primeira parte do conteúdo de um arquivo.
- · tail mostra a última parte do conteúdo de um arquivo.
- cat concatena arquivos e mostra o conteúdo.
- · tac concatena arquivos e mostra conteúdo de trás para frente (reverso).
- $\bullet$ more -

- $\bullet$  head mostra a primeira parte do conteúdo de um arquivo.
- · tail mostra a última parte do conteúdo de um arquivo.
- cat concatena arquivos e mostra o conteúdo.
- · tac concatena arquivos e mostra conteúdo de trás para frente (reverso).
- nore mostra conteúdo página a página (conforme tamanho da tela).
- less -

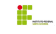

- $\bullet$  head mostra a primeira parte do conteúdo de um arquivo.
- · tail mostra a última parte do conteúdo de um arquivo.
- cat concatena arquivos e mostra o conteúdo.
- · tac concatena arquivos e mostra conteúdo de trás para frente (reverso).
- nore mostra conteúdo página a página (conforme tamanho da tela).
- less mesmo que more

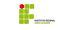

 $\bullet$  cat arquivo.txt  $>$  outroArquivo.txt (cria novo arquivo ou sobreescreve existente).

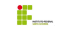

- $\bullet$  cat arquivo.txt  $>$  outroArquivo.txt (cria novo arquivo ou sobreescreve existente).
- cat arquivo.txt >> outroArquivo.txt (cria novo arquivo ou concatena ao final caso existente).

- $\bullet$  cat arquivo.txt  $>$  outroArquivo.txt (cria novo arquivo ou sobreescreve existente).
- cat arquivo.txt >> outroArquivo.txt (cria novo arquivo ou concatena ao final caso existente).
- $\bullet\,$  cat arquivo.txt  $\vert$  grep João (saída do comando cat é verificada sobre ocorrência da palavra João).

# Como funcionam os redirecionamentos

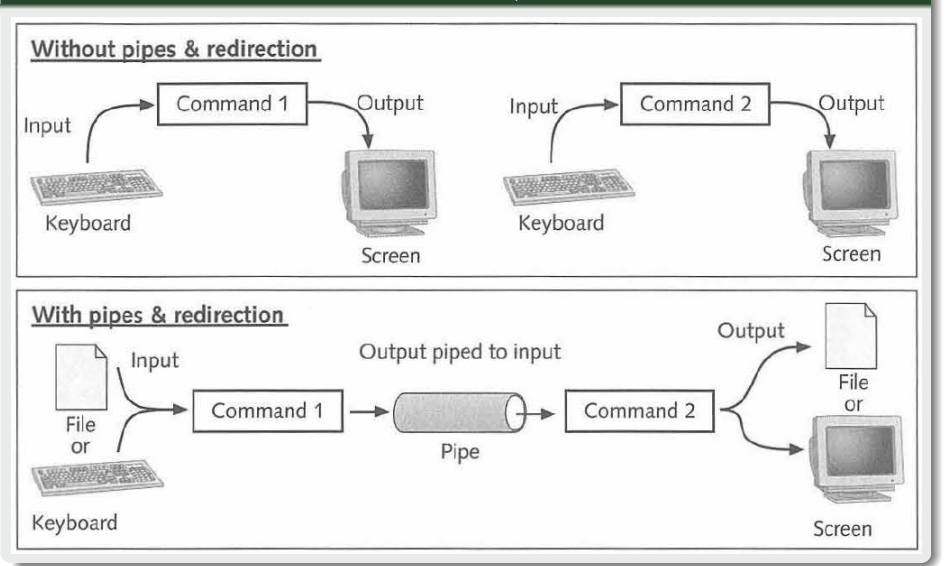

## Também conhecido como Bourne-again shell

· O que é o shell?

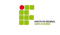

## Também conhecido como Bourne-again shell

 $\bullet$  O que é o shell? É um interpretador de comandos.

#### Também conhecido como Bourne-again shell

- $\bullet$  O que é o shell? É um interpretador de comandos.
	- · Permite com que usuários enviem comandos para o kernel.

### Também conhecido como Bourne-again shell

- $\bullet$  O que é o shell? É um interpretador de comandos.
	- · Permite com que usuários enviem comandos para o kernel.
	- Geralmente rodam em modo texto.

### Também conhecido como Bourne-again shell

- $\bullet$  O que é o shell? É um interpretador de comandos.
	- · Permite com que usuários enviem comandos para o kernel.
	- Geralmente rodam em modo texto.
	- · Tipicamente é o shell padrão.

## Também conhecido como Bourne-again shell

- $\bullet$  O que é o shell? É um interpretador de comandos.
	- · Permite com que usuários enviem comandos para o kernel.
	- Geralmente rodam em modo texto.
	- · Tipicamente é o shell padrão.

### Outros interpretadores

- $\overline{\bullet}$  csh
- zsh
- sh
- tcsh
- entre outros...

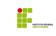

## Meu primeiro shell script

```
0 \mid \#!/ \text{bin/bash}1
2 for i in $(seq 1 10)3 do
4 echo Iteração número: $i
5 done
```
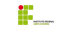

## Meu primeiro shell script

```
10 \mid \text{\#!/bin/hash}11
12 for i in $(seq 1 10)13 do
14 echo Iteração número: $i
15 done
```

```
15 \mid \#!/bin/bash16
17 for ((i=1; i<=10; i++)18 do
19 echo Iteração número: $i
20 \mid done
```

$$
\mathbf{g}_{\mathbf{m}}
$$

## Visão Geral - Linux

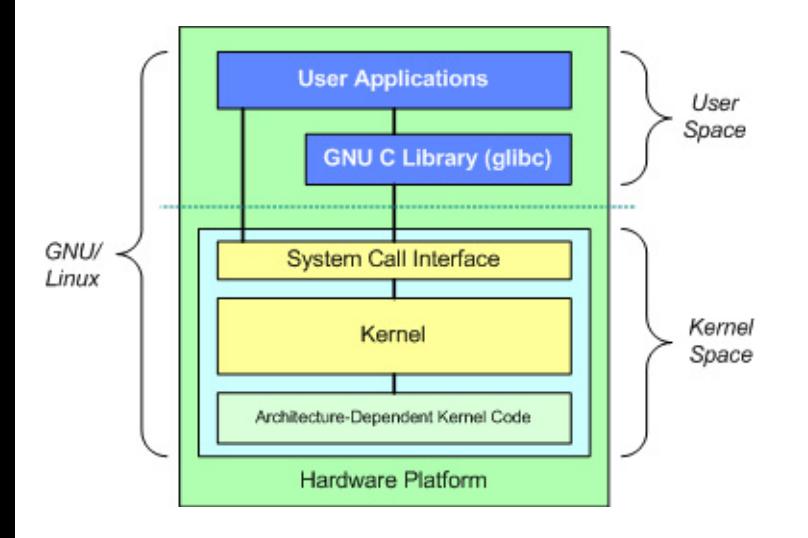

Ë.

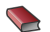

## Introduction to Linux: A Hands on Guide Machtelt Garrels <http://www.tldp.org/LDP/intro-linux/html/>

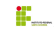